# **Building a Gantt Chart**

**Overview** 

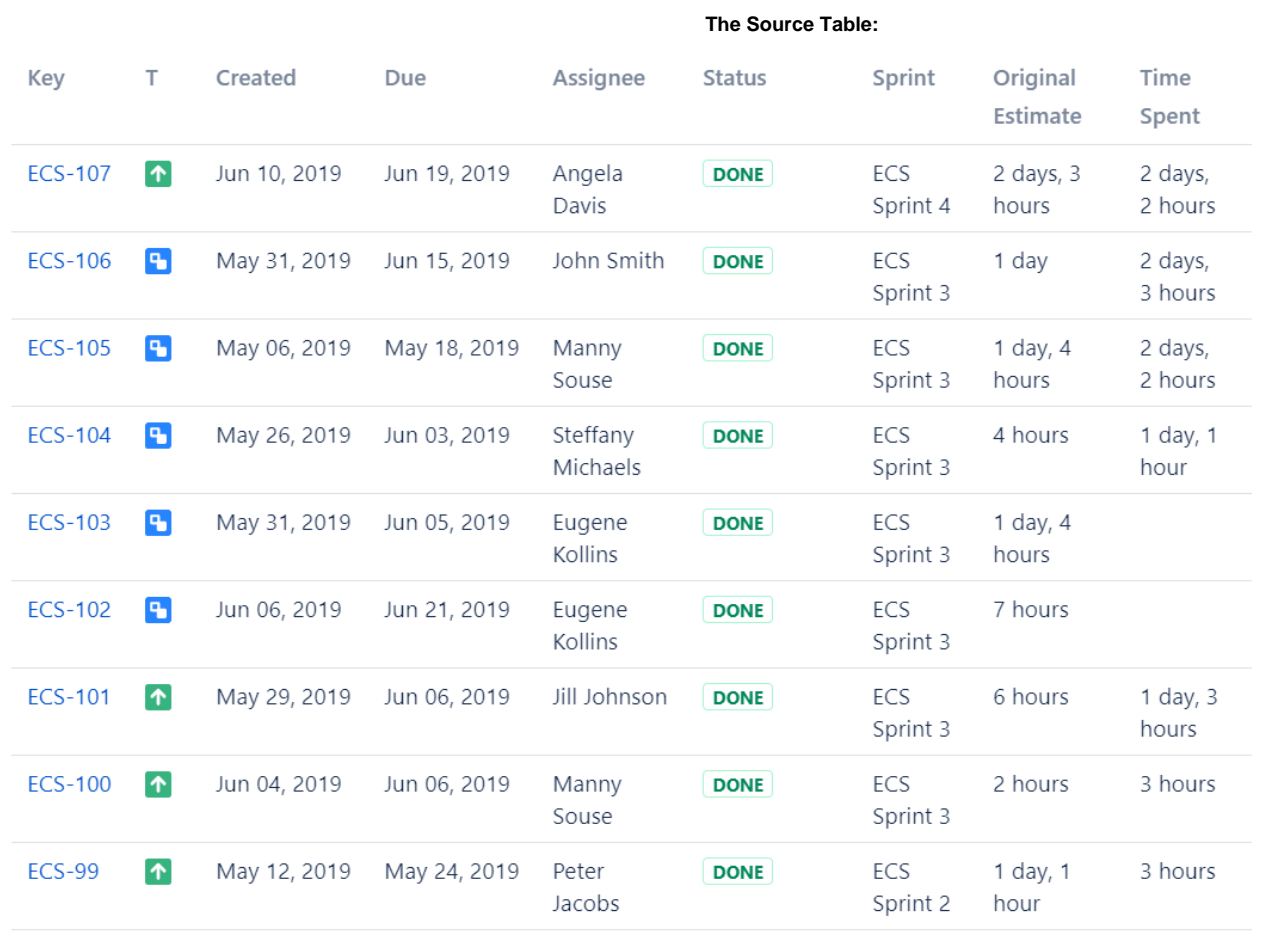

 **The Result:**

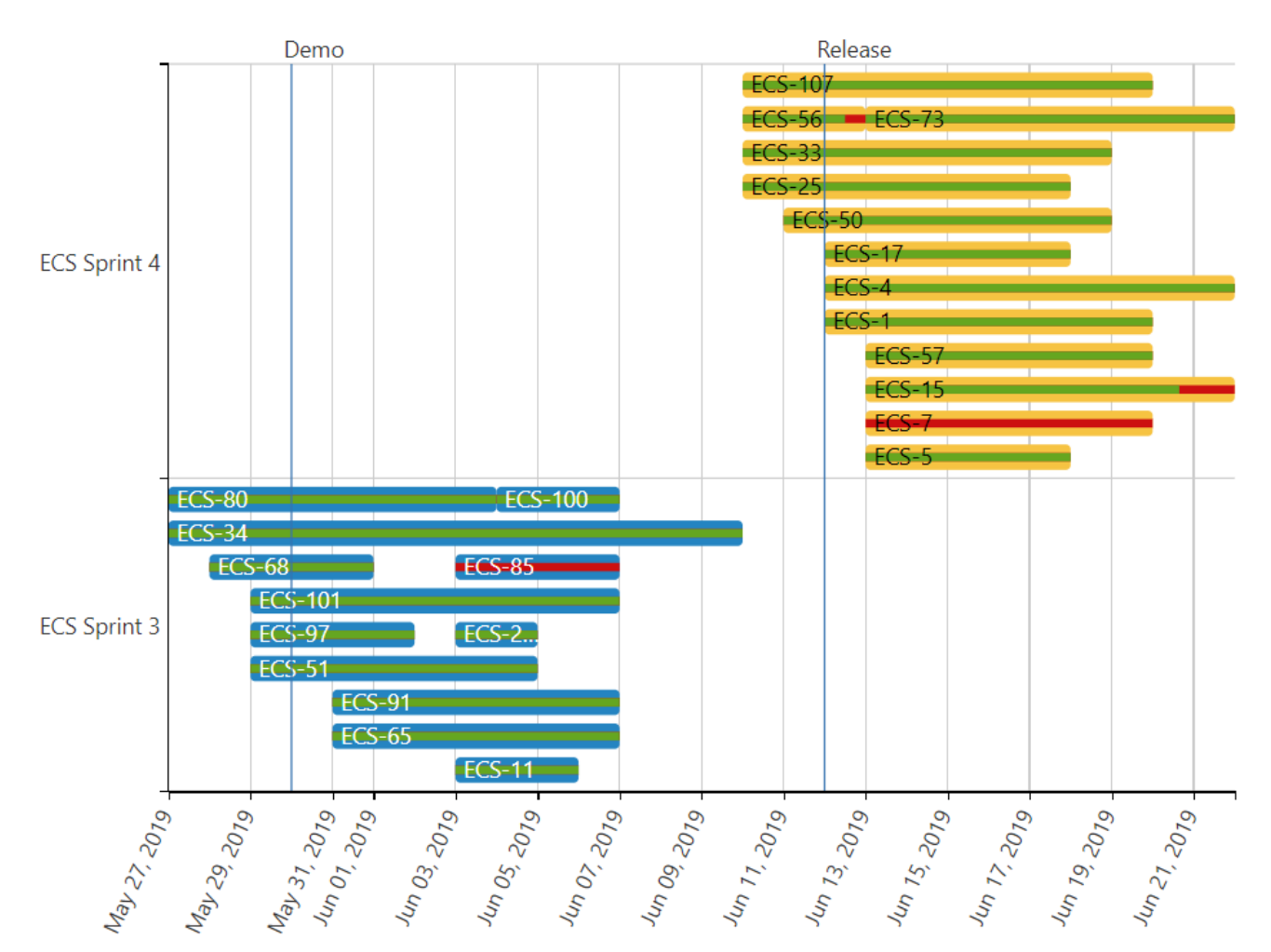

## **Macro combination:**

- 1. Insert the **[Jira Issues](https://confluence.atlassian.com/doc/jira-issues-macro-139380.html)** macro.
- 2. Wrap the Jira Issues macro in
- 3. Wrap the Table Filter macro in the **[Table Filter](https://docs.stiltsoft.com/display/TFACDRAFTS/How+to+use+Table+Filter+macro)** macro.
- the **[Table Transformer](https://docs.stiltsoft.com/display/TFACDRAFTS/How+to+use+Table+Transformer+macro)** macro.
- 4. Add a table containing project milestones.
- 5. Wrap the Table Transformer macro and the table containing milestones in the **[C](https://docs.stiltsoft.com/display/TFACDRAFTS/How+to+use+Chart+from+Table+macro) [hart from Table](https://docs.stiltsoft.com/display/TFACDRAFTS/How+to+use+Chart+from+Table+macro)** macro.

Chart from Table | type = Gantt | datepattern = M dd, yy | separator = Point (.) | worklog = 5 | tfc-heigh...

Table Transformer | sql = SELECT \*, CASE WHEN 'Status' = "Done" THEN "100%" WHEN 'Status' = "To Do" THI

 $\overline{\bigtriangledown}^* \text{ Table Filter } | \text{ column} = \text{sprint } | \text{ iconfilter} = \top | \text{ isOR} = \text{AND } | \text{ separator} = \text{Point } (.) | \text{ datepattern} = \text{M...}$ 

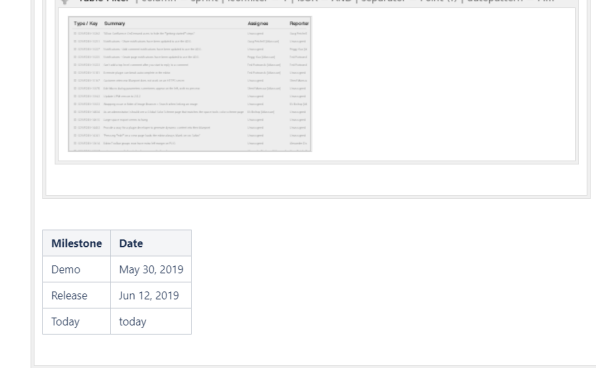

### **Macro configuration: Table Filter:**

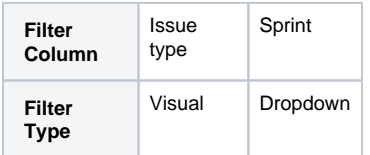

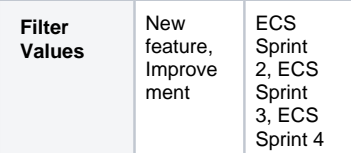

## **Table Transformer:**

Use the following SQL query:

```
SELECT *,
CASE WHEN 'Status' = 
"Done" 
THEN "100%" 
WHEN 'Status' = "To Do" 
THEN "0%" 
ELSE (100 - ('Remaining 
Estimate' / 'Time Spent' * 
100) + "%") 
END AS 'Completion Ratio'
FROM T*
```
#### **Chart from Table:**

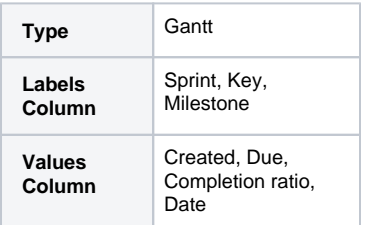